# **Project CHART/Brooklyn Visual Heritage Functional and Design Requirements**

**June 17, 2012**

**Version 1**

# **1. Introduction 1.1 About This Document**

This document describes the technical requirements and core functionality for Phase 2 of the [Brooklyn](http://www.brooklynvisualheritage.org/) [Visual](http://www.brooklynvisualheritage.org/) [Heritage](http://www.brooklynvisualheritage.org/) website. The Phase 2 deadline is **November 30th, 2012.**

This document was created by The Project CHART Technical Committee: Melissa Brown, Amanda Cowell, Leah Loscutoff, and Lily Pregill.

Abbreviations used in this document: BHS - Brooklyn Historical Society, BM - Brooklyn Museum, BPL - Brooklyn Public Library, BVH - Brooklyn Visual Heritage.

# **1.2 Background**

Brooklyn Visual Heritage was developed through Project CHART (Cultural Heritage, Access, Research and Technology), a collaborative effort of Pratt Institute's School of Information and Library Science, the Brooklyn Historical Society, Brooklyn Museum and Brooklyn Public Library, focusing on the digitization of historic images of Brooklyn and making them easily accessible to a broad and varied audience

BPL has been designated the host and developer of the site. Tom O'Dea and Lisa Chow are the BPL IT leads working with the Technical Committee.

Drupal v.6 is the site platform. While Drupal v.7 is the latest version of the software, v.6 was used to match BPL's in-house website architecture.

Phase 1 of the site was launched in April 2012 using a purchased Drupal theme called [Community](http://themeforest.net/item/community/699398?WT.ac=search_item&WT.seg_1=search_item&WT.z_author=dropletz) to provide baseline CMS functionality for the group to build on. The Phase 1 site is a provisional site, providing only general project information.

# **1.3 Phase 2 Objectives**

This development phase has two main goals:

1. Provide a unified interface to search and display digitized historic Brooklyn images and associated metadata created through Project CHART.

2. Implement sustainable (i.e., minimal staff intervention) workflows for data ingest and site maintenance.

# **1.4 Audience**

Target users for the site are:

- Brooklyn residents
- Researchers who might visit our physical collections
- Armchair historians
- Cultural heritage professionals
- Companies/businesses looking for historical photos
- Local educators

### **2. Data**

### **2.1 Overview**

The image objects and associated metadata are created and stored in each institution's own image management system. Only metadata associated with each image will be stored in Drupal. Image files will not be stored in Drupal. Images will be displayed dynamically using links to each institution's local system.

BHS uses Past Perfect for image storage. Dublin Core is the metadata schema used for cataloging. A CSV formatted data dump will be provided to load into Drupal.

BM uses Luna for image storage. A local metadata schema used for cataloging. BM project data will be made available via an API.

BPL uses Millennium Media Management for image storage. MARC is the metadata schema used for cataloging. A CSV formatted data dump will be provided to load into Drupal.

While a decentralized model using APIs is the preferred method to populate and update this site for all partners, that would require significant development work and cost, which is not feasible at this time.

Any pre-processing of the data before ingest will be done by BPL IT.

### **2.2 Metadata**

The metadata is mapped to Dublin Core, with the following 14 fields:

ID Title Creator Date Institution Collection Subject Description More Details Medium Rights Citation Location Image Link

See the Data Dictionary for mapping details.

# **3. Architecture**

# **3.1 Site Structure and Main Navigation**

The site has six main sections in addition to the Home page. These six sections will be the main navigation for the site.

**HOME:** The home page contains an image slider, rotating institutional images and other select images from the site. Directly beneath the slider thumbnails of five of the most viewed images appear. Hovering over these images provides the image title and clicking the image will take the user to that image page. A brief statement about the site appears under the Most Viewed section.

**ADVANCED SEARCH:** This advanced search page offers field specific searching, filters, and boolean searching.

**COLLECTIONS:** This page presents the image collections organized by institution. A representative image and short description of the collection, along with external links (i.e., to finding aids or other resources), will be provided. Visitors can browse all images in a specific collection from this page.

**BLOG:** The blog page presents the last six posts, displaying the image and text snippet. The [default](http://www.google.com/url?q=http%3A%2F%2Fthemeforest.net%2Fitem%2Fcommunity%2Ffull_screen_preview%2F699398&sa=D&sntz=1&usg=AFQjCNE9xYE6n5JqMEH9VjM_lZC5QjbEcg) [blog](http://www.google.com/url?q=http%3A%2F%2Fthemeforest.net%2Fitem%2Fcommunity%2Ffull_screen_preview%2F699398&sa=D&sntz=1&usg=AFQjCNE9xYE6n5JqMEH9VjM_lZC5QjbEcg) [page](http://www.google.com/url?q=http%3A%2F%2Fthemeforest.net%2Fitem%2Fcommunity%2Ffull_screen_preview%2F699398&sa=D&sntz=1&usg=AFQjCNE9xYE6n5JqMEH9VjM_lZC5QjbEcg) [display](http://www.google.com/url?q=http%3A%2F%2Fthemeforest.net%2Fitem%2Fcommunity%2Ffull_screen_preview%2F699398&sa=D&sntz=1&usg=AFQjCNE9xYE6n5JqMEH9VjM_lZC5QjbEcg) from the Community theme is used.

**ABOUT:** This page provides background information on Project CHART, including links to project documentation. Examples of project documentation includes the grant narrative, student practicum projects, and future procedural documents. Links to the specific partner pages on the site are prominent.

**TECH INFO :** This page details the technical aspects of the project, such as hardware specifications and technical metadata, and provides a "behind-the-scenes" look at coordinating, managing, and sustaining a collaborative digital project.

**RESOURCES:** The resources page serves as a subject guide to help visitors further their Brooklyn history research.

#### **3.2 Sidebar Blocks**

The sidebar blocks are persistent throughout the site.

**IMAGE SEARCH:** The image search will be prominent at the top of the sidebar. Searches are restricted to image content. Links to more search options, which goes to the Advanced Search page, and Help appear below the search box.

**IMAGE BROWSE:** Contains links to browse images by collections and subjects.

**FOLLOW US:** This block embeds twitter data for the BVH twitter account (name forthcoming), displaying the last 5 tweets (number to be determined). [Twitter](http://drupal.org/project/twitter_pull) [Pull](http://drupal.org/project/twitter_pull) is one Drupal module that supports this functionality.

**IMAGE GALLERY:** This block shows 12 images randomly selected from the database. Title metadata appears when hovering on an image and clicking an image takes the user to that specific image page. This functionality can be seen in the sidebar of the [Community](http://themeforest.net/item/community/full_screen_preview/699398) [demo](http://themeforest.net/item/community/full_screen_preview/699398) [site.](http://themeforest.net/item/community/full_screen_preview/699398)

#### **3.3 Header**

The header is persistent throughout the site.

**LOGO** (no heading): The Brooklyn Visual Heritage logo, which is still under development, appears and links back to the site home page.

**FAQ:** Links to the FAQ page.

**CONTACT:** Links to the Contact form.

### **3.4 Footer**

Two versions of the footer are used. The Home Footer does not contain the Most Viewed section (this section appears on the body of the Home page) and is used only on the Home page. The Site Footer contains the Most Viewed section in the footer and is used in the rest of the site.

**MOST VIEWED:** Thumbnails of the top 5 viewed images are displayed, as in the [Community](http://themeforest.net/item/community/full_screen_preview/699398) [demo](http://themeforest.net/item/community/full_screen_preview/699398) [footer](http://themeforest.net/item/community/full_screen_preview/699398). Hovering over the image provides the title. The image links to the image's page. This is not included in the Home Footer.

**CREDIT** (no heading): A credit line acknowledging the IMLS for project funding is displayed.

**FUNDER & PARTNER LOGOS** (no heading): Each associated institution's logo appears, the IMLS logo appears followed by the partner logos, arranged alphabetically. The logos are standardized at 50px in height to be a uniform size.

**RSS** (no heading): A feed icon displays.

#### **4. Site Functionality**

#### **4.1 Phase 1**

The functionality listed here was implemented in Phase 1 or is required functionality built into the Community theme, which was enabled. Functionality listed here will be retained in Phase 2.

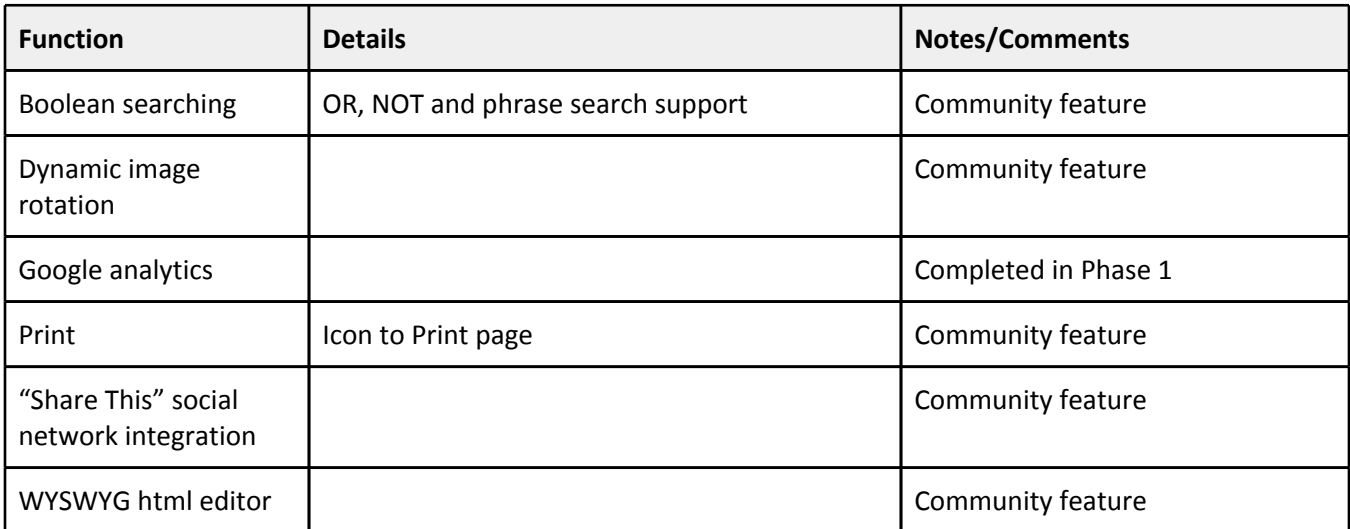

#### **4.2 Basic Requirements**

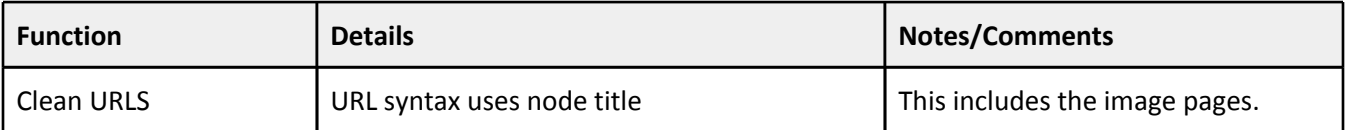

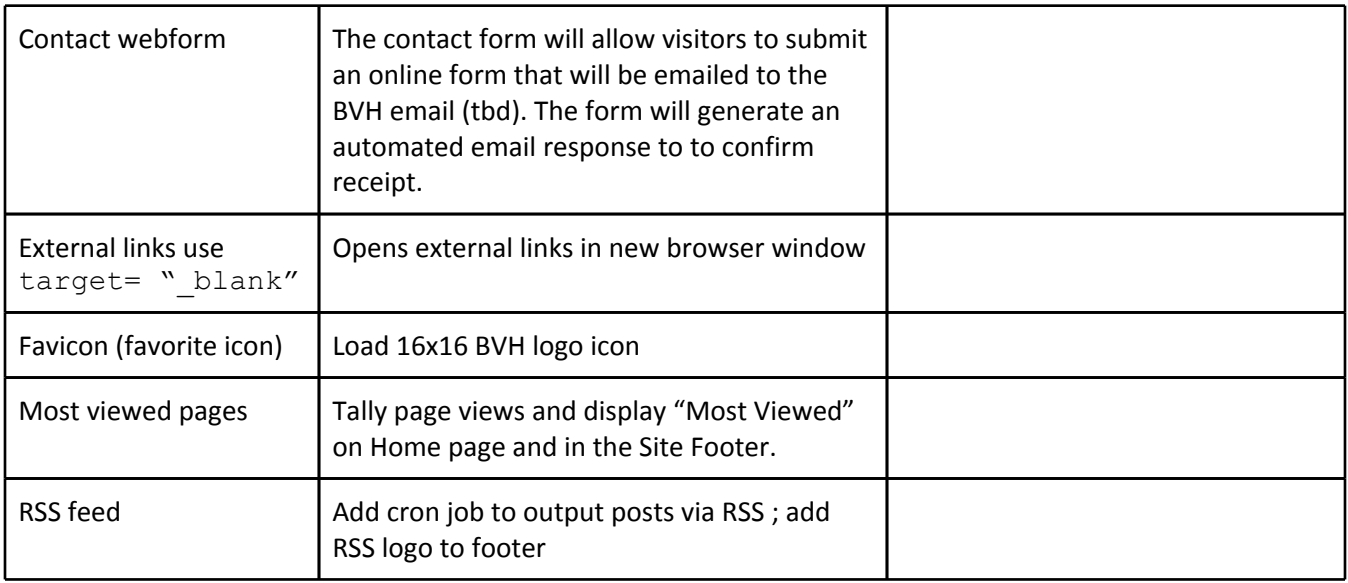

# **4.3 Search Requirements**

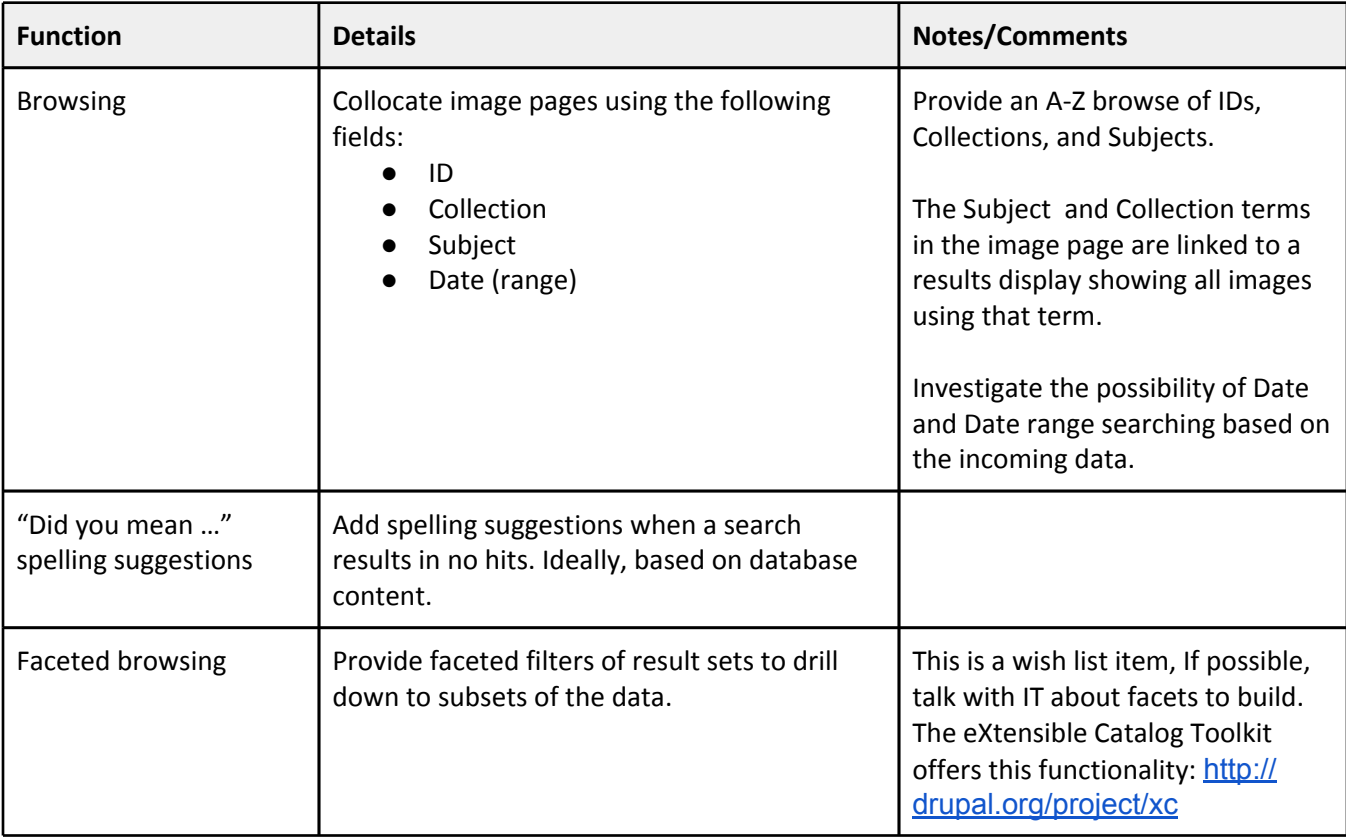

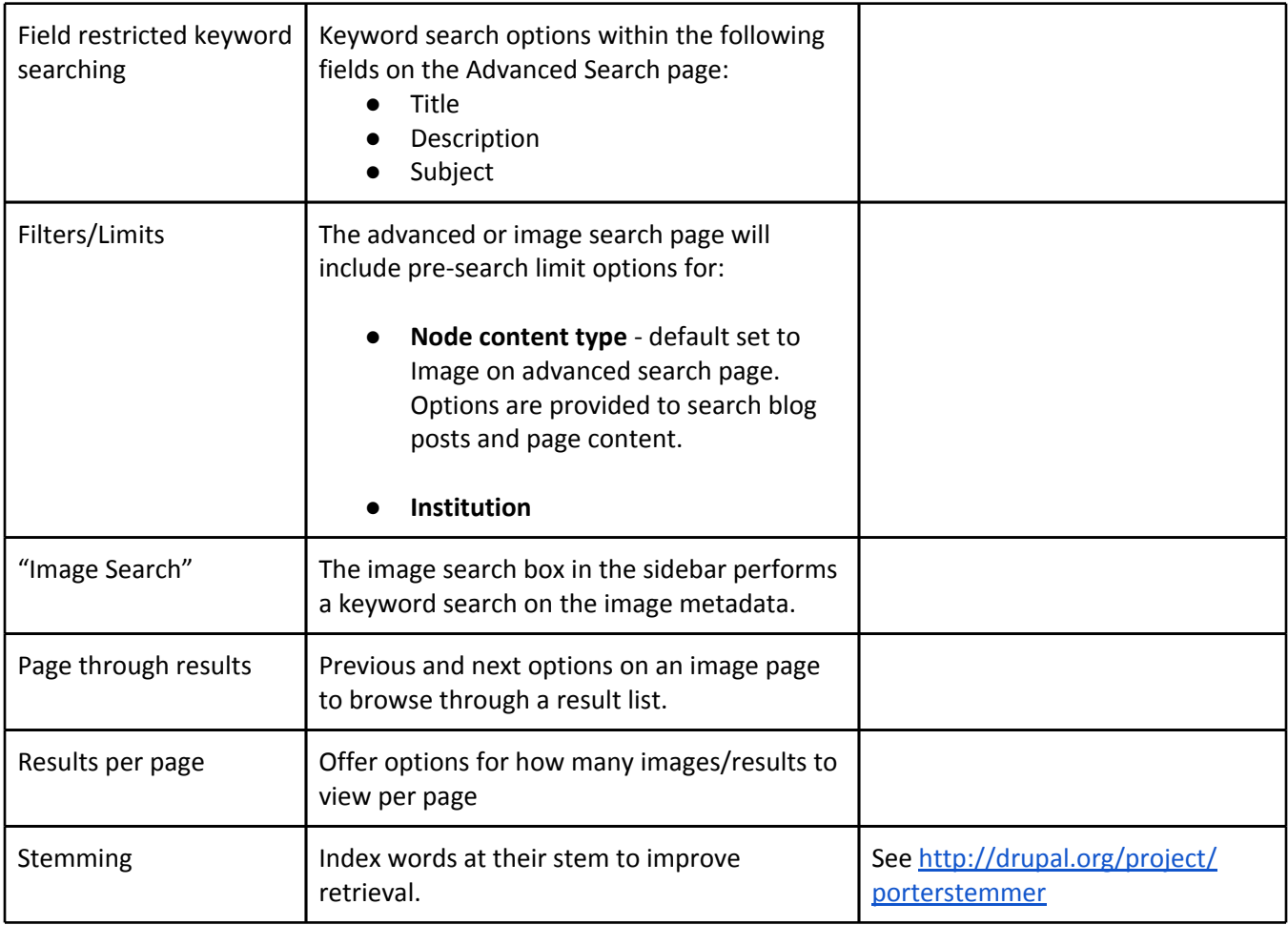

# **4.4 Image Requirements**

The image sizes in each display are not included in this document. These sizes will be determined through BPL IT's input to the Technical Committee.

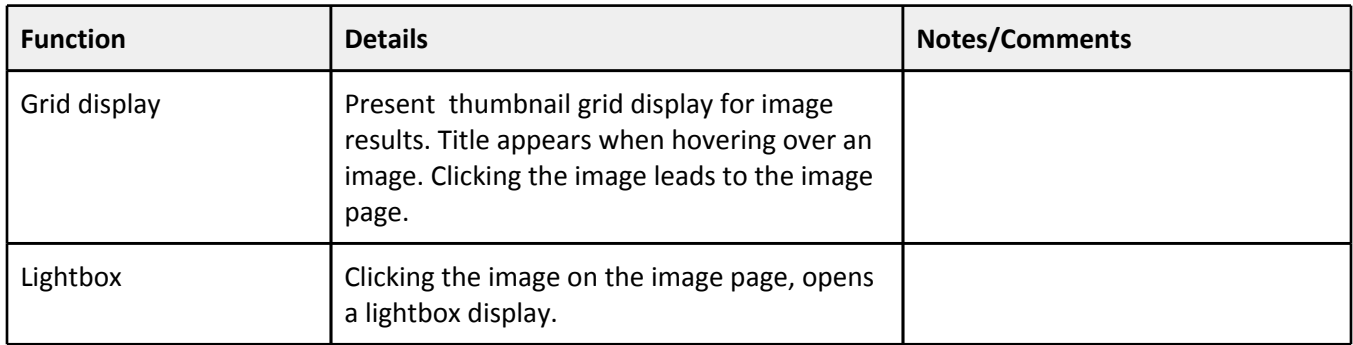

# **4.5 Social Networking/Action Requirements**

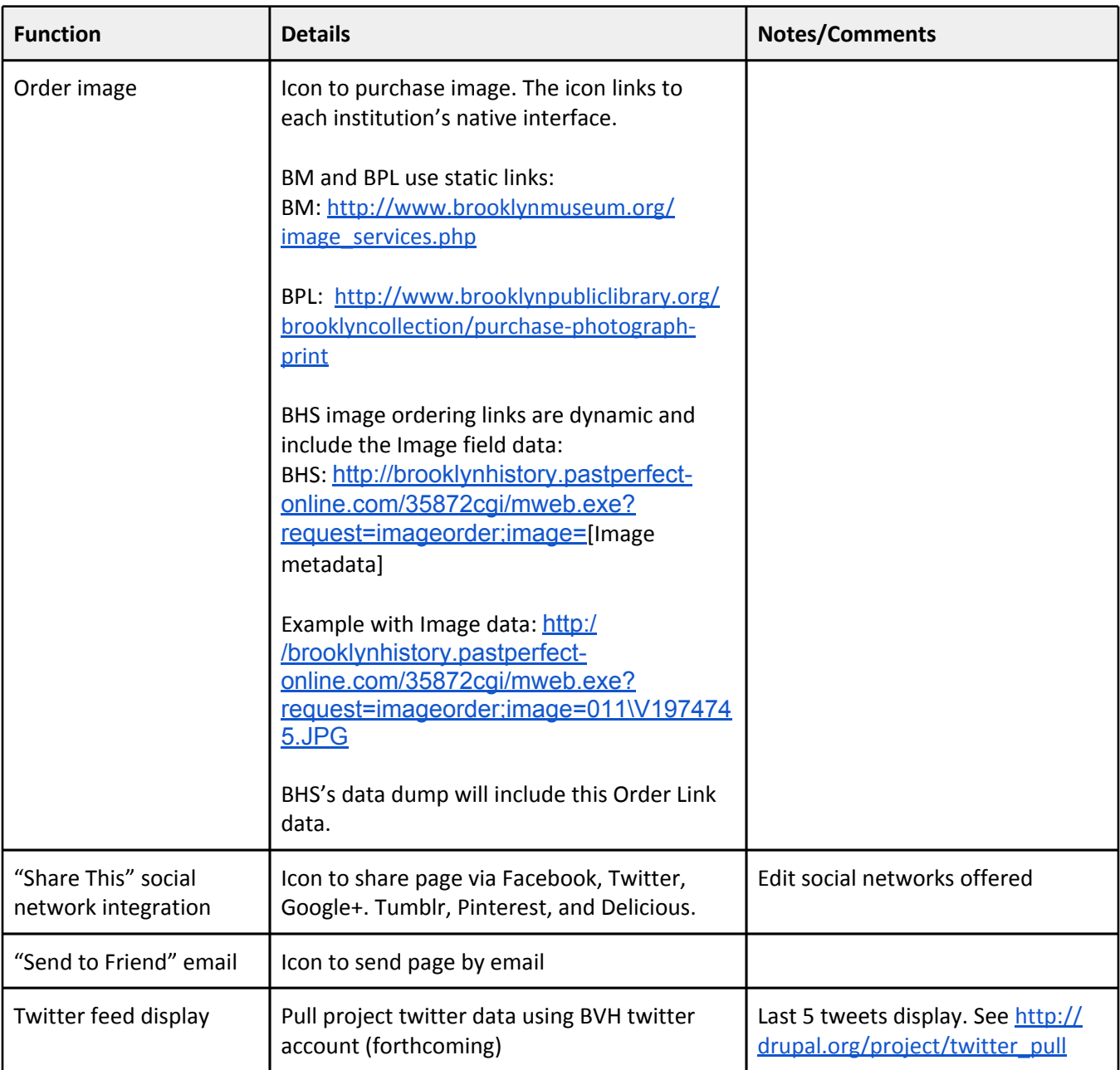

# **5. Look-and-Feel**

### **5.1 Stylesheet Changes**

The final design of the BVH logo is pending. Once that logo design is complete, color changes to headers and links will be needed.

Print stylesheet: Replace Community logo with BVH logo.

### **5.2 Community Theme Edits**

**SEARCH BOX:** Disable the site search box in theupper right corner. The Image Search box will be the main search box used throughout the site.

**COMMENTS**: Comments will not be turned on in Phase 2. All references to Comments on the site should be disabled.